## **1** article – LAT<sub>F</sub>X Standardklasse

Die Dokumentenklasse *article* ist eine der zehn Standardklassen die immer bei LAT<sub>E</sub>X dabei sind. Sie dient unter anderen dazu kleiner Textdokumente zu erstellen. Die aktuelle Version v1.4h stammt aus dem Jahr 2007. Die Klasse selbst benötigt keine zusätzlichen Pakete. Die Klasse selbst stellt die Basis für viele weitere Klassen dar.

#### **1.1 Optionen der Klasse**

Beim Papierformat werden die folgenden Größen als Optionen angeboten: a4paper (Höhe 297  $\text{mm} \times \text{Breite } 210 \text{ mm}$ ), a5paper (Höhe 210 mm  $\times$  Breite 148 mm), b5paper (Höhe 250 mm  $\times$ Breite 176 mm), letterpaper (Höhe 11 in  $\times$  Breite 8,5 in), legalpaper (Höhe 14 in  $\times$  Breite 8,5 in) und executivepaper (Höhe 10,5 in  $\times$  Breite 7,25 in). Als Standardwert wird letterpaper gesetzt.

Bei der Ausrichtung des Papiers sind sowohl hochkant wie auch landscape (querkant) möglich. Für die Auswahl der Basisschriftgröße stehen die drei Schriftgrößen 10pt, 11pt und 12pt zur Verfügung. Der Standardwert ist 10pt. Je nach gesetzter Basisschriftgröße und verwendetem Schriftgrößenbefehl können damit 13 verschiedene Schriftgrößen zwischen 5pt und 30pt realisiert werden. Eine Übersicht dazu gibt es in Tabelle [1.](#page-0-0)

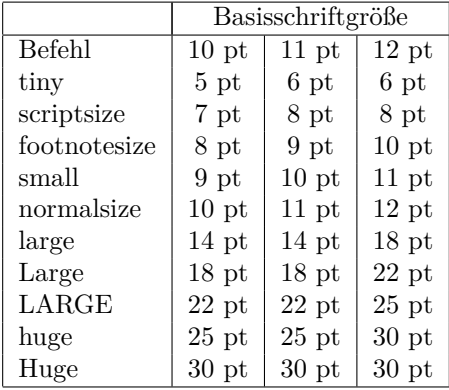

<span id="page-0-0"></span>Tabelle 1: Übersicht über die Wirkung aus der Kombinationen der Basisschriftgröße und den Schriftgrößenbefehlen

Für das Festlegen des Verhältnis der Seitenränder zueinander gibt es zwei Optionen oneside und twoside. Der Standardwert für die article Klasse ist oneside. Im Fall, dass oneside gesetzt wird ist das Verhältnis zwischen linken und rechten Seitenrand 1 zu 1, daher gibt es keinen Unterschied in der Breite des äußeren (links bei geraden Seiten und rechts bei ungeraden Seiten) und dem inneren (rechts bei geraden Seiten und links bei ungeraden Seiten) Rand. Im Fall, dass twoside gesetzt wird, ist der äußere Rand breiter wie der innere Rand etwa im Verhältnis 3 zu 2, die hat seinen Grund darin, dass es einen Unterschied macht, ob ein Dokument wenn es ausgedruckt anschließend gebunden wird oder nicht. Im Fall einer Bindung wird twoside verwendet. Die Optionen wirken sich auch auf die Gestaltung der Kopfzeile aus, da diese entsprechend auch angepasst werden, abhängig davon ob one- oder twoside verwendet wird.

Für das Einbinden von Bildern gibt es die Optionen draft beziehungsweise final zur Verfügung. Wird die Option draft gesetzt, wird das Bild nicht eingefügt, anstelle des Bildes wird ein Rahmen, in dem der Name der Bilddatei steht, an die Stelle gesetzt an der sich das Bild befinden würde. Wird die Option final ausgewählt, erscheint das Bild im fertigen Dokument. Standardmäßig ist die Option final gesetzt.

Die nächste Option bezieht sich auf die Titelseite, dabei gibt es zwei Möglichkeiten titlepage und notitlepage. Mit der Option titlepage ist es möglich eine extra Titleseite in der article Klasse zu erzeugen. Wird die Option nicht gesetzt beziehungsweise wenn die Option notitlepage gesetzt ist wird der Titel auf die erste Seite gesetzt. Das bedeutet es gibt dann keine extra Seite für den Titel. In ihrer Standardeinstellung hat article keine extra Titelseite.

Der Satz des Textes erfolgt in onecolumn (einspaltig), alternativ kann die Option twocolumn (zweispaltig) gewählt werden.

Die letzten zwei Optionen beziehen sich auf die Darstellung von Gleichungen. Mit der Option fleqn werden die Gleichung linksbündig ausgerichtet. Als kurzer Hinweis, diese Dokumentenklassenoption führt auch dazu, dass wenn sie gesetzt wurde, auch Gleichungen die in der displaymath Umgebung gesetzt wurden linksbündig ausgerichtet werden und nicht mehr zentriert sind. Die Option leqno führt dazu, dass die Nummerierung der Gleichung auf der linken Seite erfolgt, standardmäßig werden Gleichungsnummer in LATEX auf der rechten Seite platziert. Die zwei Optionen sind unabhängig voneinander. Werden beide gesetzt erhält man linksbündige Gleichungen die auf der linken Seite nummeriert sind.

Für den Fall, dass der Nutzer keine Optionen gesetzt hat, werden automatisch die Werte letterpaper für das Papierformat, 10pt für die Schriftgröße, oneside für den Druck, onecolumn für den einspaltigen Satz und final für das Einbinden von Bildern gesetzt.

### **1.2 Gliederungsbefehle**

Die article Klasse verfügt über sechs Gliederungsbefehle.

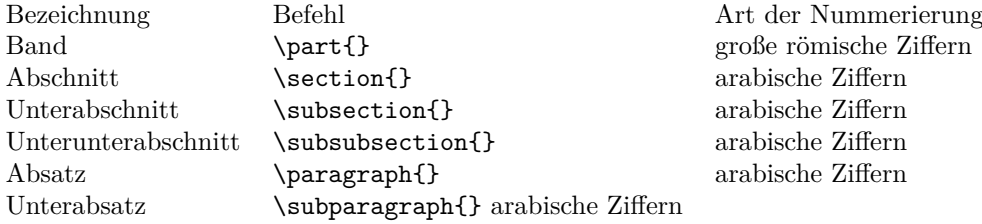

Tabelle 2: Übersicht über die Gliederungsbefehle innerhalb der article Klasse

Mit Ausnahme des Befehls part sind die Gliederungsbefehle hierarchisch organisiert. Das heißt vor der Ziffer des Unterabschnittes steht immer die Ziffer des übergeordneten Abschnittes usw. Der Abschnitt bildet dabei die höchste Ebene. Da die Tiefe (tocdepth), mit der die Gliederungsbefehle in das Inhaltsverzeichnis aufgenommen werden in der article Klasse 3 beträgt werden die Absätze (paragraph) und Unterabsätze (subparagraph) nicht in das Inhaltsverzeichnis aufgenommen. Das die Tiefe der Nummerierung (secnumdepth) ebenfalls 3 ist, werden die Einträge dieser zwei Befehle im Dokument auch nicht nummeriert. Im Gegensatz zu den Klassen report und book kennt article kein Kapitelbefehl.

\part{Band} \section{Abschnitt} \subsection{Unterabschnitt} \subsubsection{Unterunterabschnitt} \paragraph{Absatz} \subparagraph{Unterabsatz}

**Teil I Band**

**2 Abschnitt**

**2.1 Unterabschnitt 2.1.1 Unterunterabschnitt**

**Absatz**

**Unterabsatz**

## **1.3 Auflistungen**

Die vier Ebenen der unnumerierten Auflistungen werden mit verschieden Zeichen beschriftet. Bei Stichpunkt auf der ersten Ebene wird ein Bullet (Kugel) • verwendet. Auf der zweiten Ebene ein Spiegelstrich – , auf der dritten Asterisk (Stern) ∗ und auf der vierten Ebene ein kleiner Punkt ·.

| Ebene  | Symbol  |
|--------|---------|
| erste  |         |
| zweite |         |
| dritte | $^\ast$ |
| vierte |         |

Tabelle 3: Symbolübersicht für die itemize–Umgebung

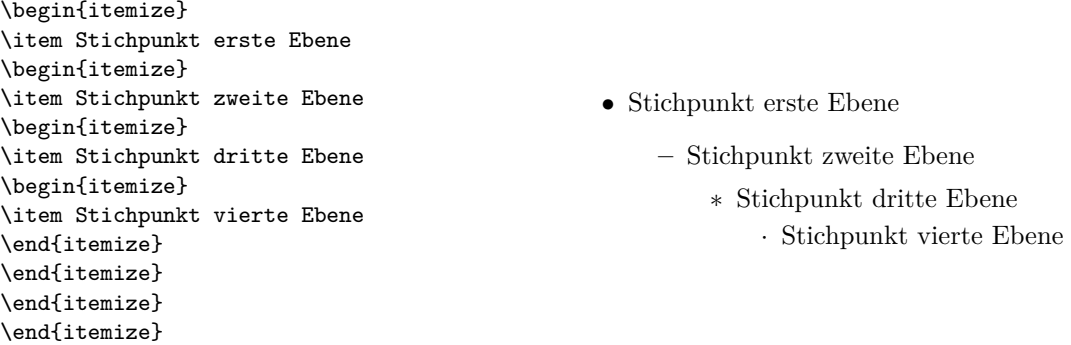

Die vier Ebenen der nummerierten Auflistungen werden mit arabischen und römischen Ziffern, und mit kleinen beziehungsweise großen lateinischen Buchstaben durchgezählt. Bei Stichpunkt auf der ersten Ebene werden arabische (1) Ziffern verwendet. Auf der zweiten Ebene kleine lateinische Buchstaben (a) , auf der dritten römische Ziffern (i) und auf der vierten Ebene große lateinische Buchstaben (A).

| Ebene  | Zähler                        |  |
|--------|-------------------------------|--|
| erste  | arabische Ziffern             |  |
| zweite | kleine lateinische Buchstaben |  |
| dritte | römische Ziffern              |  |
| vierte | große lateinische Buchstaben  |  |

Tabelle 4: Symbolübersicht für die enumerate–Umgebung

```
\begin{enumerate}
\item Stichpunkt erste Ebene
\begin{enumerate}
\item Stichpunkt zweite Ebene
\begin{enumerate}
\item Stichpunkt dritte Ebene
\begin{enumerate}
\item Stichpunkt vierte Ebene
\end{enumerate}
\end{enumerate}
\end{enumerate}
\end{enumerate}
```
- 1. Stichpunkt erste Ebene
	- (a) Stichpunkt zweite Ebene
		- i. Stichpunkt dritte Ebene A. Stichpunkt vierte Ebene

### **1.4 Weitere Umgebungen**

Im Vergleich zum latex.ltx bringt die article Klasse noch ein paar zusätzliche Umgebungen mit wie description, abstract, verse, quotation, quote, titlepage, figure und table.

#### **1.4.1 description**

```
\begin{description}
\item[Stichpunkt]{Hier k\"onnte etwas sinnvolles stehen}
\item[Stichpunkt]{Und hier auch}
\end{description}
```
**Stichpunkt** Hier könnte etwas sinnvolles stehen

**Stichpunkt** Und hier auch

#### **1.4.2 abstract**

```
\begin{abstract}
```

```
Hier steht die Zusammenfassung zwar mit in der Arbeit. Aber das ist kein Problem.
Der Leser soll nur sehen, dass der Abstrakt zentriert ist und als Titel Zusammenfassung hat.
Wobei der Title ohne deutsches Sprachpaket Abstract ist.
\end{abstract}
```
#### **Zusammenfassung**

Hier steht die Zusammenfassung zwar mit in der Arbeit. Aber das ist kein Problem. Der Leser soll nur sehen, dass der Abstrakt zentriert ist und als Titel Zusammenfassung hat. Wobei der Title ohne deutsches Sprachpaket Abstract ist.

#### **1.4.3 verse**

Bei der verse Umgebung ist die Einrückung des Absatzes geringer, im Vergleich zu einem normalen Absatz.

```
\begin{verse}
Das ist kein Gedicht!\\
Es dient nur der Schau.\\
Hat sonst keinen Zweck!\\
Einfach weg der Dreck.
\end{verse}
```
Das ist kein Gedicht! Es dient nur der Schau. Hat sonst keinen Zweck! Einfach weg der Dreck.

#### **1.4.4 quotation**

Die erste Zeile des Absatzes in der Quotation Umgebung ist um 1,5 em eingerückt. Zusätzlich wird der Text beidseitig eingerückt, sodass er sich von dem normalen Fließtext deutlich absetzt.

```
\begin{quotation}
```

```
Die Quoation Umgebung ist geeignet um einen ganzen Absatz als
Gedankengut eines fremden Geistes zu kennzeichen. Daher kann
sie auch bei einem Zitat verwendet werden.
\end{quotation}
```
Die Quoation Umgebung ist geeignet um einen ganzen Absatz als Gedankengut eines fremden Geistes zu kennzeichnen. Daher kann sie auch bei einem Zitat verwendet werden.

#### **1.4.5 quote**

Bei der Quote Umgebung wird der Text auch beidseitig eingerückt, aber die zusätzliche Einrückung gibt es nicht.

```
\begin{quote}
quote -- oder wenn nur auf einen Satz verwiesen wird!
\end{quote}
```
quote – oder wenn nur auf einen Satz verwiesen wird!

#### **1.4.6 titlepage**

Die Titelpage Umgebung erlaubt eine freie Gestaltung der Titelseite, das bedeutet, dass man von dem Standardstil den der Befehl maketitle erzeugt abweichen kann.

```
\begin{titlepage}
{\huge Titel sind gro\ss}\\
{\small und Autoren klein}
\end{titlepage}
```
Die Titelpage Umgebung fügt eine extra Titelseite ein, macht einen automatischen Seitenumbruch danach und setzt den Seitenzähler zurück, sodass die folgende Seite mit der 1 beginnt.

#### **1.4.7 Gleitobjekte**

Die Umgebungen table und figure dienen als Umgebungen für Tabellen (table) und für Bilder (figure). Wird ein Bild beziehungsweise ein Tabelle innerhalb der passenden Umgebung platziert, erfolgt eine Zählung und die Erstellung eines entsprechenden Verzeichnisses (Abbildungsverzeichnis bzw. Tabellenverzeichnis) wird möglich. Wobei dann noch der caption Befehl benötigt wird.

```
\begin{table}
\begin{tabular}{|l|r|c|}
\hline
links & rechts & zentriert\\
\hline
A & B & C \\
\hline
1 & 2 & 3 \\
\hline
\end{tabular}
\caption{Test Tabelle}
\end{table}
```
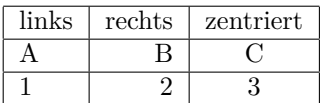

Tabelle 5: Test Tabelle

```
\begin{figure}
\setlength{\unitlength}{1cm}
\linethickness{1pt}
\begin{picture}(0,0)
\put(7.5,1){\circle*{1}}\put(7.5,1){\circle{2}}
\end{picture}
\caption{Kreis im Kreis}
\end{figure}
```
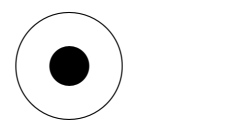

Abbildung 1: Kreis im Kreis

Zusätzlich gibt es ein Umgebung für die Erstellung eines Literaturverzeichnisses und eines Indexes.

Die Zitat selbst werden innerhalb des Dokumentes mit \cite{Zitatkuerzel} gesetzt. Die Erstellung des Literaturverzeichnisses erfolgt per Hand und das Literaturverzeichnis heißt in der article Klasse einfach Literatur.

\begin{thebibliography}{9}

```
\bibitem[Zitatquellen Abkürzung im Text]{Zitatkuerzel} Titel Autor Jahr
\bibitem[Frank 05]{kurz2} \emph{Kurzdokumentation zu Kurs 2} Sascha Frank 2005
\end{thebibliography}
```
## **Literatur**

[Zitatquellen Abkürzung im Text] Titel Autor Jahr

[Frank 05] *Kurzdokumentation zu Kurs 2* Sascha Frank 2005

Die Indexeinträge werden innerhalb des Dokumentes mit \index{Stichwort} gesetzt. Mit dem Befehl \makeindex der in der Präambel, also vor \begin{document} gesetzt werden muss wird eine Datei mit der Endung idx erzeugt. Die dortigen Indexeinträge müssen dann bearbeitet werden und können dann innerhalb der theindex Umgebung in das Dokument eingefügt werden.

#### **1.5 weitere Befehle**

Mit dem Befehl appendix wird ein Anhang eingefügt. Der Befehl setzt den Zählerstand der Abschnitt und Unterabschnitte auf null zurück. Die Gliederung erfolgt mittels dem section bzw. subsection Befehl. Die Zählung der Abschnitte erfolgt mit großen lateinischen Buchstaben. Die Unterabschnitte werden wie gewohnt mit arabischen Ziffern durchgezählt.

```
\appendix
\section{Test}
\section{Beispiel}
\subsection{Testbeispiel}
```
### **A Test**

## **B Beispiel**

### **B.1 Testbeispiel**

#### **1.5.1 Verzeichnissen**

Daneben gibt es noch drei Befehle für die Erstellung von Verzeichnissen. Die entsprechenden Befehle werden an der Stelle des Dokumentes eingefügt an der das jeweilige Verzeichnis später erscheinen soll.

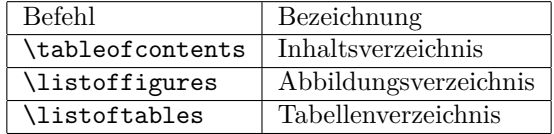

Tabelle 6: Verzeichnisse in der article Klasse

Über den Zähler tocdepth kann man beeinflussen bis zur welchen Ebene Gliederungsbefehle in das Inhaltsverzeichnis aufgenommen werden. Standardmäßig hat tocdepth den Wert 3, das heißt nur die drei obersten Ebenen section, subsection und subsubsection werden in das Inhaltsverzeichnis mitaufgenommen. Mit \setcounter{tocdepth}{Neuer Wert} kann ein neuer / anderer Wert gewählt werden.

Neben den drei genannten gibt es noch weitere Bezeichner. Die deutsche Ausgabe erfordert die Einbindung eines entsprechenden Sprachpaketes wie etwa (n)german beziehungsweise das babel Paket mit (n)german als Option.

| Original Definition | deutsche Ausgabe      |
|---------------------|-----------------------|
| Contents            | Inhaltsverzeichnis    |
| List of Figures     | Abbildungsverzeichnis |
| List of Tables      | Tabellenverzeichnis   |
| References          | Literatur             |
| Index               | Index                 |
| Figure              | Abbildung             |
| Table               | Tabelle               |
| Part                | Teil                  |
| Appendix            | Anhang                |
| Abstract            | Zusammenfassung       |
|                     |                       |

Tabelle 7: Bezeichner in der article Klasse

# **2 Hinweise**

- Anstelle das Papierformat über die Option der Klasse zu verändern ist es sinnvoller dies mit Hilfe des Paketes geometry umzusetzen.
- Bei Querkant kann das Paket lscape beziehungsweise pdflscape genutzt werden.
- Anstelle der Standardschrift kann das Schriftpaket lmodern verwendet werden, wobei hier die Schriftgrößen frei wählbar sind.
- Für mehrspaltigen Satz bietet sich das Paket multicol an.

```
\documentclass[12pt,titlepage]{article}
\usepackage[T1]{fontenc}
\usepackage[ngerman]{babel}
\usepackage{lmodern}
\usepackage{graphicx}
\usepackage{eurosym}
\usepackage{selinput}
\SelectInputMappings{
   adieresis={ä},
   germandbls={ß},
  Euro={\texteuro}
   }
\usepackage[a4paper]{geometry}
\title{Ein kleine \LaTeX{} Article Vorlage\thanks{Wem auch immer
 der Dank gelten mag, denn an dieser Stelle wird normalerweise der Dank eingetragen \ldots
keine Angst der Fußnotenzähler wird nach der Titelseite automatisch auf null zurückgesetzt}}
\author{Ihr Name \\
Ihr Unternehmen / Universität \\
Ihre Stra\ss e mit der passenden Nummer\\
Postleitzahl und Ort \\
\and
Der Andere \\
Sein Unternehmen / Universität \\
Musterstra\ss e 00 \\
6543210 Musterdorf \\
}
\date{\today}
% \date{\today} das heutige Datum
% \date{25.12.00} oder ein bestimmtes Datum
% \date{ } oder gar kein Datum
\begin{document}
\maketitle
\begin{abstract}
Eine kurze Zusammenfassung um was es in der vorliegenden Arbeit überhaupt
so geht \ldots Sie soll in einfacher Weise zeigen, was man mit der article Klasse so alles
anstellen kann beziehungsweise einen kurzen Überblick darürber geben
welche Möglichkeiten diese dem Nutzer bietet \ldots
\end{abstract}
% Inhaltsverzeichnis
\tableofcontents
% Abbildungsverzeichnis
\listoffigures
% Tabellenverzeichnis
\listoftables
```
\newpage \section{Einführung} Das Ziel dieses Beispieles ist es möglichst viel von der article Klasse zu nutzen. Damit das ganze auch noch gut aussieht und etwas einfacher ist wurden zum einen zusätzliche Optionen gesetzt und zusätzliche Pakete eingefügt.

Als Basisschriftgröße wurden 12 Punkte gewählt, auch soll das Dokument eine eigene Seite für die Titelseite besitzen, daher wurden die Option \verb+[12pt,titlepage]+ gesetzt. Die Pakete fontenc, babel, lmodern, eurosym und selinput sorgen dafür, dass die Schrift im PDF schöner aussieht, die Umlaute direkt verwendet werden können, das die Bezeichner im Dokument auf deutsch sind und auch das Eurozeichen verwendet werden kann. Das Paket graphicx ermöglicht die Einbindung von Bildern. Und das geometry Paket sorgt dafür, dass das Papierformat auf DIN A4 umgestellt wird.

\section{article}

Im nächsten Abschnitt geht es um die Befehle und Umgebungen die innerhalb der article Klasse verwendet werden können.

\subsection{Befehle} Nach einer Überschrift sollte immer Text folgen, auch wenn es nur ein Satz ist!

\subsubsection{Gliederungsbefehle} Ein Dokument beziehungsweise sein Inhalt wird mit Überschriften gegliedert. Die article Klasse bietet dafür die folgenden sechs Befehle an:

\part{Band oder Teil, aber Band passt besser} \section{Abschnitt} \subsection{Unterabschnitt} \subsubsection{Unterunterabschnitt} \paragraph{Absatz} \subparagraph{Unterabsatz}

Im Gegensatz zu anderen Klassen besitzt article kein Kapitel, das bedeutet der Befehl \verb+\chapter{Kapitel}+ kann nicht verwendet werden. Die oberste Ebene stellt der Abschnitt dar.

Mit \verb+\tableofcontents+ wird ein automatisches Inhaltsverzeichnis angelegt. Mit \verb+listoffigures+ ein Abbildungsverzeichnis und mit \verb+listoftables+ ein Tabellenverzeichnis. Ein Anhang wird mit dem Befehl \verb+\appendix+ eingefügt.

\subsection{Umgebungen} Es gibt zusätzliche Umgebungen \ldots

```
\subsubsection{Listen}
\paragraph{unumerierte Listen}
\begin{itemize}
\item \LaTeX{}
\begin{itemize}
\item Dokumentenklassen in \LaTeX{}
\begin{itemize}
\item Standarddokumentenklassen in \LaTeX{}
\begin{itemize}
\item article Klasse
\end{itemize}
\end{itemize}
\end{itemize}
\end{itemize}
\paragraph{numerierte Auflistungen}
\begin{enumerate}
\item \LaTeX{}
\begin{enumerate}
\item Dokumentenklassen in \LaTeX{}
\begin{enumerate}
\item Standarddokumentenklassen in \LaTeX{}
\begin{enumerate}
\item article Klasse
\end{enumerate}
\end{enumerate}
\end{enumerate}
\end{enumerate}
\paragraph{Beschreibungen}
\begin{description}
\item[Stichpunkt 1. Ebene] \LaTeX{}
\begin{description}
\item[Stichpunkt 2. Ebene] Dokumentenklassen in \LaTeX{}
\begin{description}
\item[Stichpunkt 3. Ebene] Standarddokumentenklassen in \LaTeX{}
\begin{description}
\item[Stichpunkt 4. Ebene] article Klasse
\end{description}
\end{description}
\end{description}
\end{description}
\subsubsection{Textumgebungen}
\paragraph{titlepage}
\begin{titlepage}
{\huge Titel sind gro\ss}\\
{\small und Autoren klein}
```
\end{titlepage}

```
\paragraph{abstract}
```

```
\begin{abstract}
Eine kurze Zusammenfassung um was es in der vorliegenden Arbeit überhaupt
\end{abstract}
```
\paragraph{verse}

```
\begin{verse}
Das ist kein Gedicht!\\
Es dient nur der Schau.\\
Hat sonst keinen Zweck!\\
Einfach weg der Dreck.
\end{verse}
```

```
\paragraph{quote}
```

```
\begin{quote}
quote -- oder wenn nur auf einen Satz verwiesen wird!
\end{quote}
```

```
\paragraph{quotation}
```

```
\begin{quotation}
Die Quoation Umgebung ist geeignet um einen ganzen Absatz als
Gedankengut eines fremden Geistes zu kennzeichen. Daher kann
sie auch bei einem Zitat verwendet werden.
\end{quotation}
```

```
\paragraph{table}
```

```
Tabellen die ins Tabellenverzeichnis kommen:
\begin{table}[!htbp]
\begin{tabular}{|l|r|c|}
\hline
links & rechts & zentriert\\
\hline
A & B & C \\
\hline
1 & 2 & 3 \\
\hline
\end{tabular}
\caption{Test Tabelle}
\end{table}
```

```
\paragraph{figure}
```

```
Abbildungen die in das Abbildungsverzeichnis kommen:
\begin{figure}[!htbp]
\includegraphics{Bild-Datei}
\caption{Die passenende Bildunter- bzw. überschrift.}
\end{figure}
```
\paragraph{Literatur}

```
\begin{thebibliography}{9}
\bibitem[Zitatquellen Abkürzung im Text]{Zitatkuerzel} Titel Autor Jahr
\bibitem[Frank 05]{kurz2} \emph{Kurzdokumentation zu Kurs 2} Sascha Frank 2005
\end{thebibliography}
```
\section{Fazit} Die article Klasse kann schon recht viel, was nicht bedeutet, dass sie nicht zu verbessern wäre, aber das ist eine andere Geschichte.

\end{document}